# **Solution for creating PDF files by Gaaiho PDF Server API with Windows2003, IIS6 and ASP.NET.2.0 environment**

This document uses Windows2003, IIS6 and ASP.NET.2.0 environment as a sample to illustrate how to create PDF files via Gaaiho PDF Server API.

## **Problem**:

If directly call Gaaiho PDF Server API to create PDF files in Web Application which written by VS2005 and ASP.NET, the Web Application will keep waiting, and the conversion will fail.

#### **Reason**:

Gaaiho PDF Server API is a COM module, while below operations need be done internally to create PDF:

- 1> Launch relevant application, such as Microsoft Word, Notepad etc.
- 2> Communicate with those applications via windows message.

Since in many cases, these kinds of operations are forbidden in IIS based web applications, Windows messages cannot be received, so cause the sustaining waiting.

### **Solution**:

Basic thought: Instead of directly call Gaaiho PDF Server API by Web Application, a convertor program should be created by Gaaiho PDF Server API. Web Application just need call this convertor program to create PDF. Please see sketch map below:

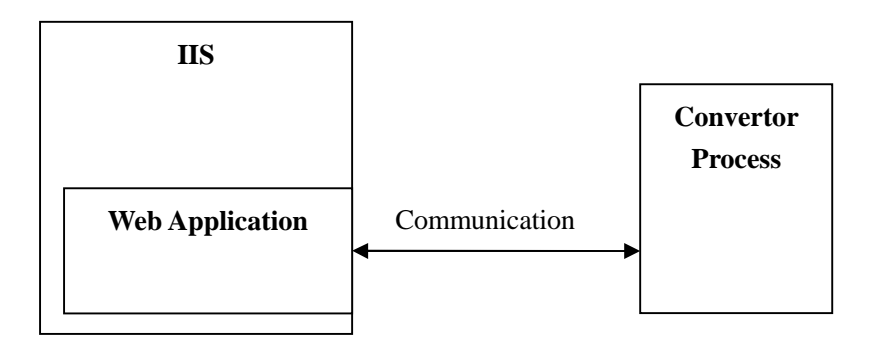

#### **Demonstration:**

**Step 1 Create Convertor program. (Use VS2005 and VB.NET as sample)** 1> Create a project.

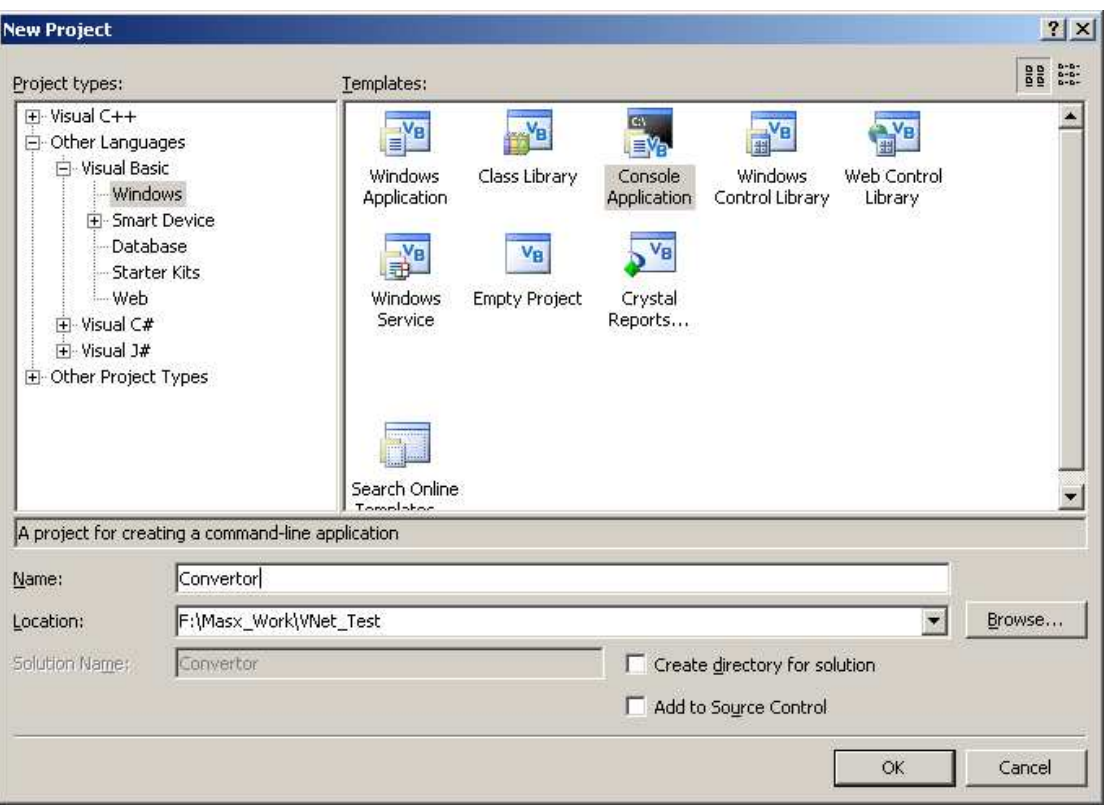

## 2> Add reference of ZnPDFCmd.

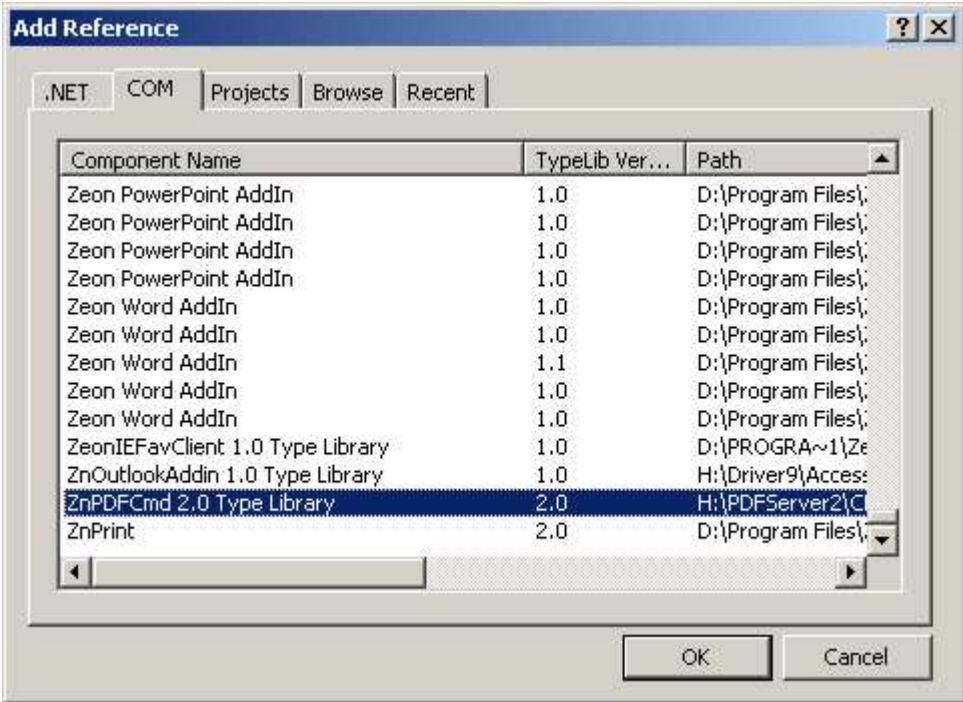

3> Add and process command line and conversion code in Module.vb. Command line is used to receive parameters from Web Application.

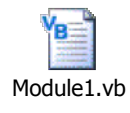

4> Build Convertor.exe.

# **Step 2 Create Web Application (Use VS2005 and VB.NET as sample)**

1> Create Project.

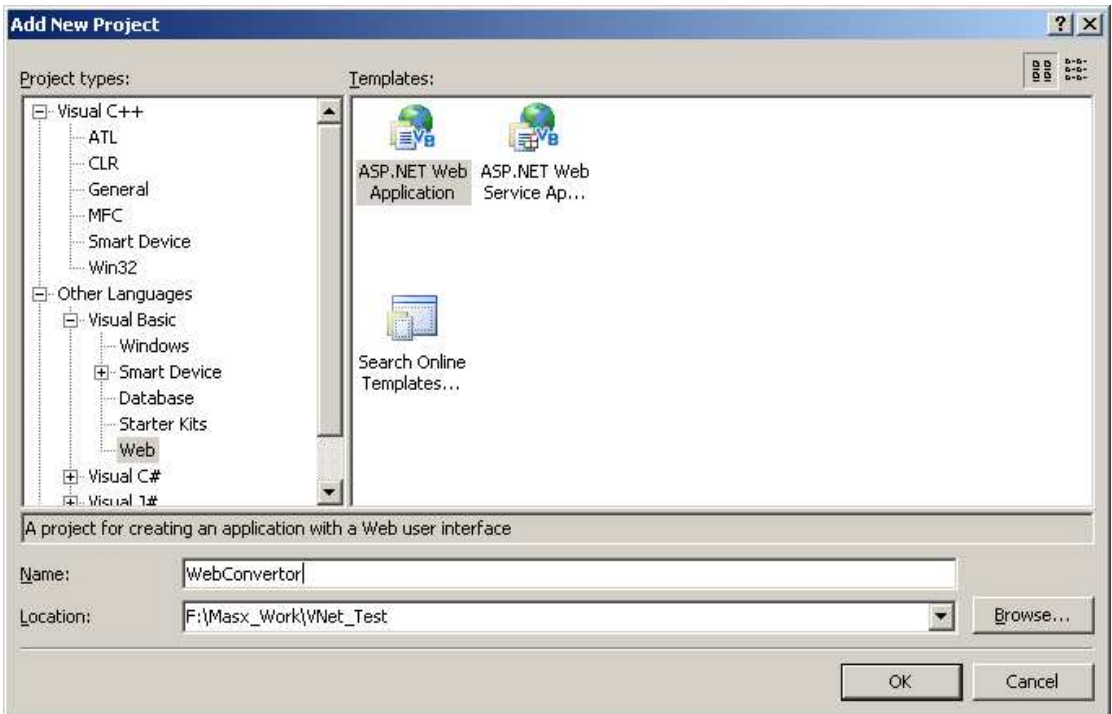

2> Add codes to call Convertor.exe in Default.aspx.vb, and then pass web client parameters to Convertor.exe.

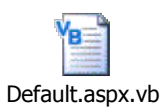

3> Build Web Application, and add it to IIS.

# **Step 3 Settings in IIS**

1> Create a new Application Pool

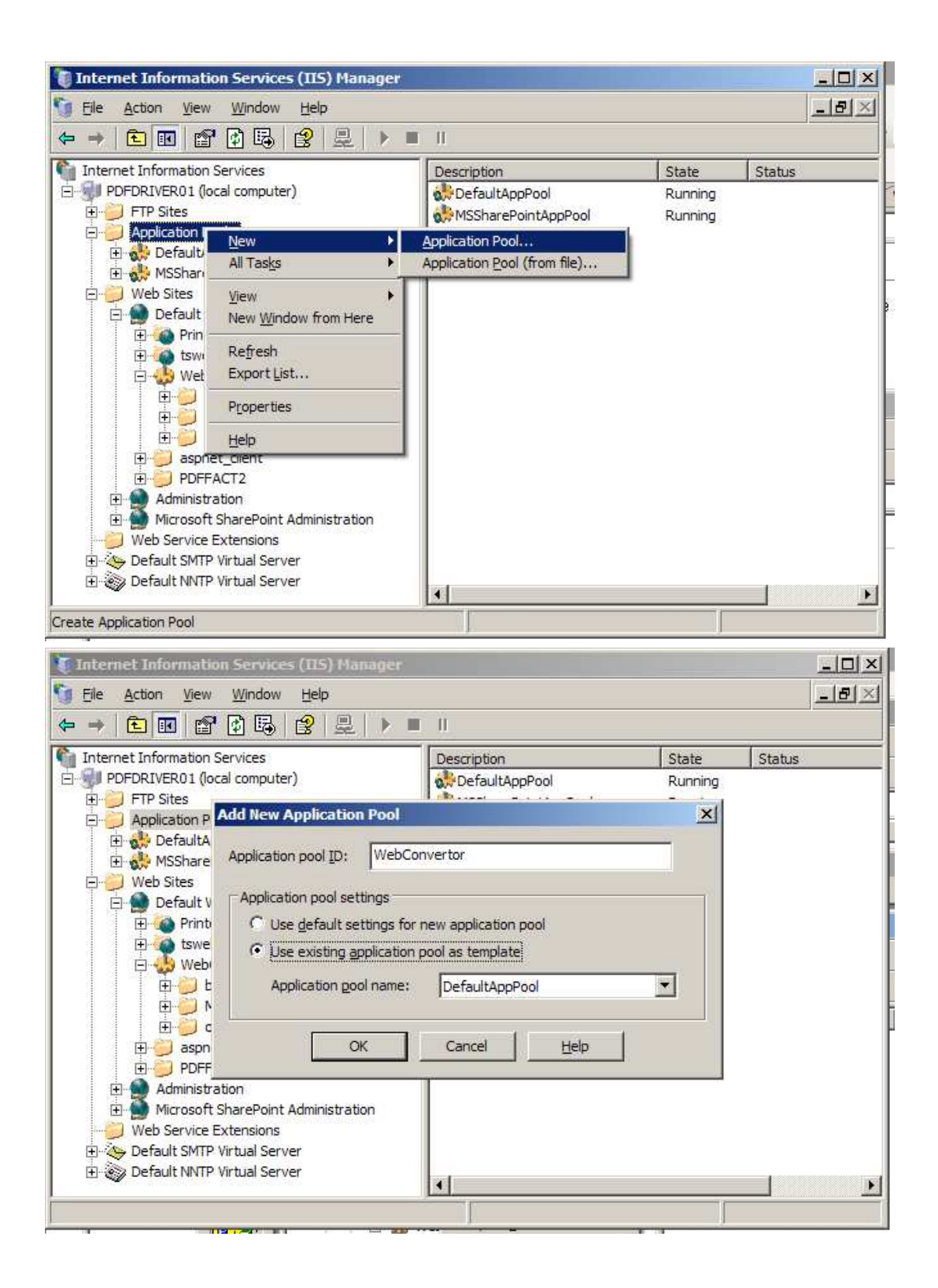

2> Set Application Pool

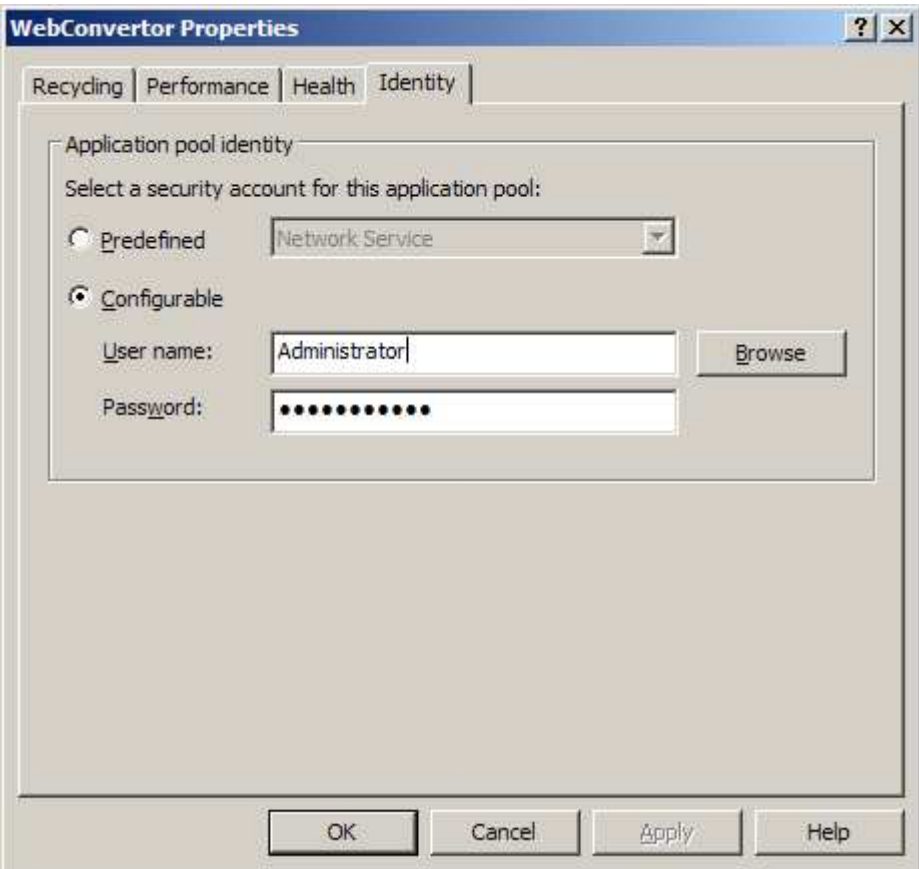

Please note, these settings are very important, since some applications will popup some dialogs during the first launch, such as first name configuration or product information. For example, Ichitaro and Microsoft Word will request user name at the first launch. If set as "Network Service" here, application will popup this kind of dialog in other Hidden Desktop. That will cause waiting also.

User accounts set here must have permissions to execute Web Application, contact with Convertor.exe, and access source files. Relative applications, such as MS Word or Ichitaro, should also be initialized.

We use "Administrator" as a sample. 1> Set Application Pool of the Web Application.

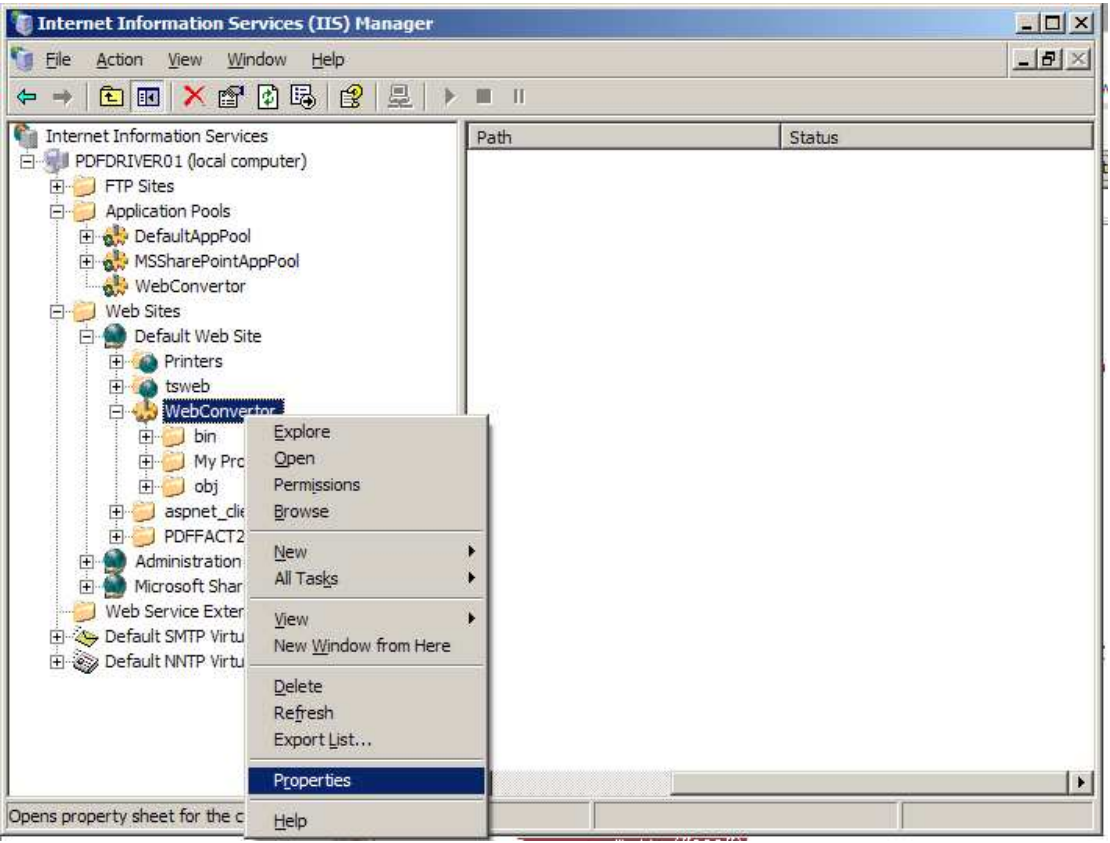

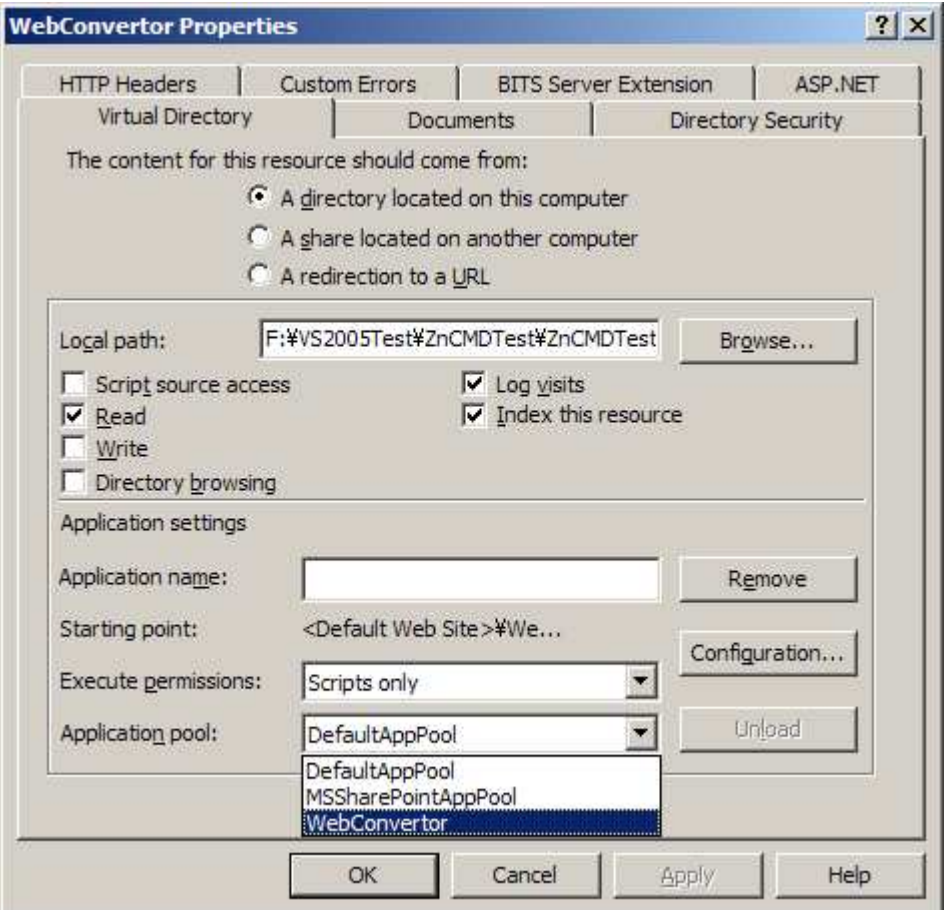

2> Restart System after above setting.

## **Step 4 Sample codes of Convertor and WebConvertor are as below.**

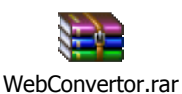

#### **Note:**

Above sample is a simple demonstration of PDF creation via PDF Server API on IIS. As this thought, user may design IIS based Web applications as their own need.

For example, the Convertor module in above sample will startup a process to convert for each Web Client Request. Actually, user may use one convertor process to dispose multiple Web Client Requests at the same time. Furthermore, we use Command Line to communicate between Web Application and Convertor module in this sample. User may choose other methods, such as Socket etc.